# **Comprendre les ressources matérielles IPv4 sur les commutateurs Catalyst 9000**

# **Table des matières**

**Introduction** Conditions préalables **Exigences** Composants utilisés Informations générales Vidéo **Terminologie** Commandes générales de validation du matériel Syslogs IPv4 Scale Exemples d'utilisation Exemples d'utilisation (non-HP 16.12.x) Exemples d'utilisation (non-HP 17.x) Exemples d'utilisation (HP et 9600 17.x) Dépannage Limite d'évolutivité et correction (commutateurs UADP 2.0) Limite d'évolutivité et correction (commutateurs UADP 3.0) Scénario : mappages SGT/SXP | Évolutivité Trustsec Commandes à collecter pour le TAC Informations connexes

# **Introduction**

Ce document décrit comment comprendre et vérifier l'utilisation du matériel FIB (IPv4 Forwarding Information Base) sur les commutateurs de la gamme Catalyst 9000.

# **Conditions préalables**

## **Exigences**

Aucune exigence spécifique n'est associée à ce document.

## **Composants utilisés**

Les informations contenues dans ce document sont basées sur les versions de matériel et de logiciel suivantes :

- Commutateurs Cisco Catalyst 9200, 9300, 9400 et 9500 (non hautes performances) sur les logiciels Cisco IOS® XE 16.x et 17.x
- Commutateurs Cisco Catalyst 9500 (hautes performances), série 9600 sur les logiciels Cisco IOS® XE 16.x et 17.x

The information in this document was created from the devices in a specific lab environment. All of the devices used in this document started with a cleared (default) configuration. Si votre réseau est en ligne, assurez-vous de bien comprendre lâ $\epsilon$ <sup>TM</sup>incidence possible des commandes.

# **Informations générales**

Lorsque vous dépannez une fonctionnalité qui ne fonctionne pas comme prévu, un bon point de référence est de confirmer que le matériel n'est pas au-delà de l'échelle du commutateur en question. Bien que la taille de ces tables matérielles puisse varier d'un commutateur à l'autre, la méthodologie de vérification et de dépannage reste généralement la même.

## **Cette page est également une page de référence où vous pouvez trouver des informations sur diverses fonctionnalités et comment vérifier l'échelle matérielle.**

## **Des exemples sont fournis pour ces versions logicielles et types de périphériques :**

- Trains logiciels 16.x et 17.x, car les sorties CLI sont sensiblement différentes
- Informations spécifiques aux modèles 9500 (hautes performances) et 9600, car ces modèles allouent la mémoire adressable par hachage et par contenu ternaire (TCAM) différemment des autres commutateurs Catalyst 9000

## **Ce document vous aide à :**

- Comprendre quelle table (hachage/TCAM) est utilisée
- Comprendre ce qui consomme la table en question
- Comprendre pourquoi une table donnée a été utilisée (hachage par rapport à TCAM)
- Comprendre les journaux ou les messages d'erreur qui indiquent un problème de ressource
- Actions à entreprendre pour résoudre les problèmes d'allocation de ressources matérielles

**Remarque** : lorsque les commutateurs utilisent des VRF (Virtual Routing and Forwarding), l'utilisation totale doit inclure la consommation dans chaque VRF.

# **Vidéo**

Cette vidéo traite du dépannage des problèmes de ressources matérielles FIB : [Dépannage de l'épuisement](https://www.cisco.com/c/fr_ca/support/docs/switches/catalyst-9300-series-switches/220484-troubleshoot-catalyst-9000-switch-fib-ha.html) [des ressources matérielles FIB du commutateur Catalyst 9000](https://www.cisco.com/c/fr_ca/support/docs/switches/catalyst-9300-series-switches/220484-troubleshoot-catalyst-9000-switch-fib-ha.html)

# **Terminologie**

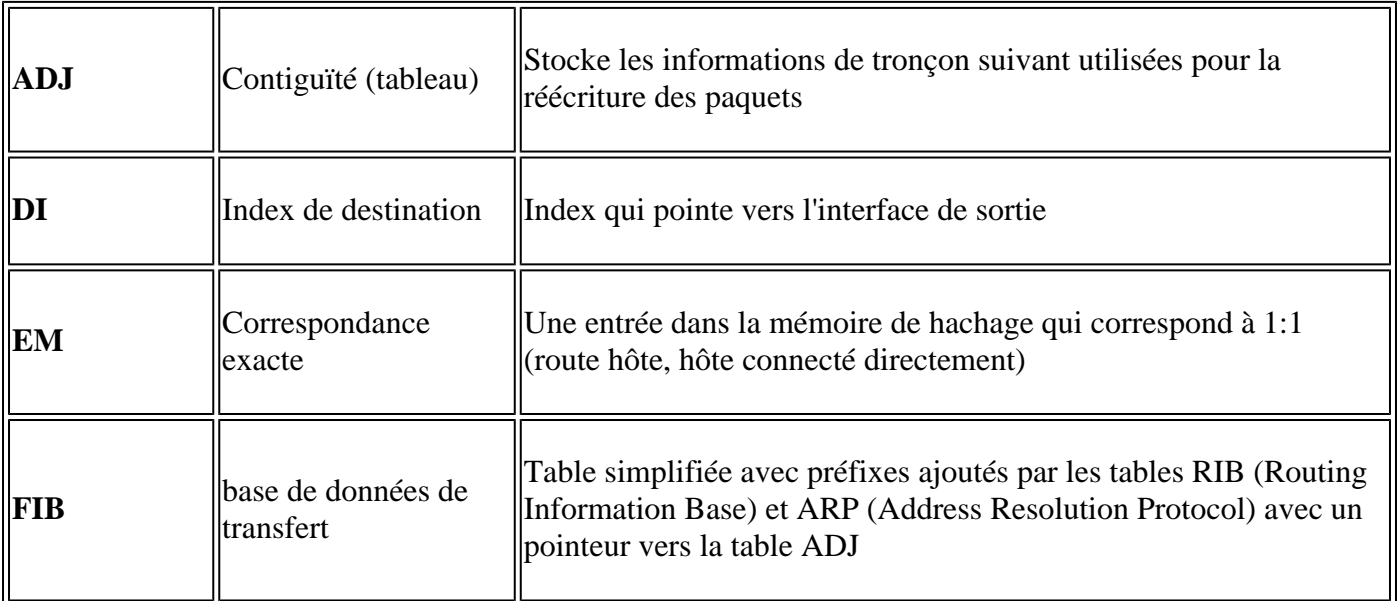

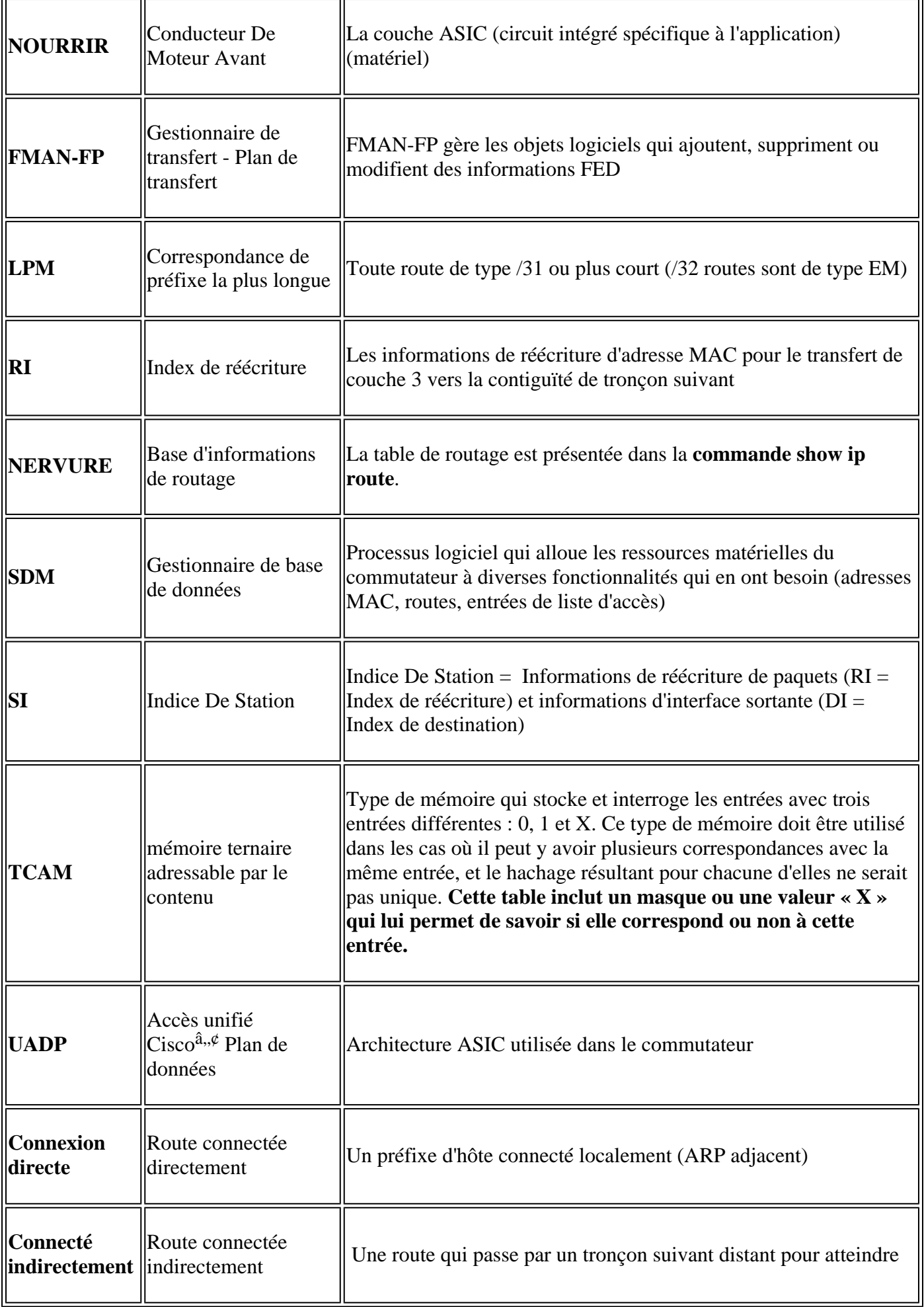

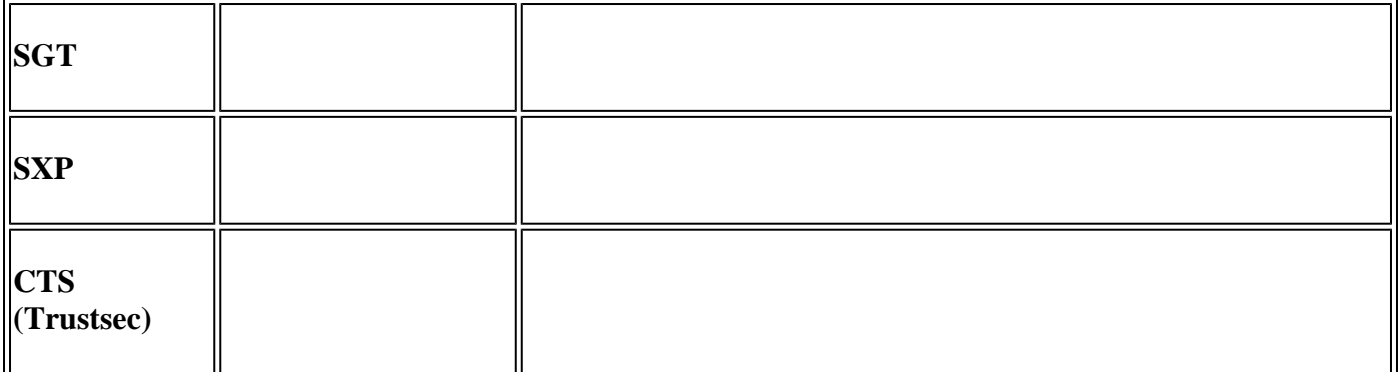

## **Commandes générales de validation du matériel**

Ces commandes affichent des statistiques d'utilisation de haut niveau pour les ressources de hachage, TCAM, d'interface et de réécriture utilisées. Ces ressources sont liées, et l'épuisement de l'une des ressources mentionnées peut affecter la capacité à utiliser pleinement d'autres ressources disponibles.

**Exemple :** un commutateur peut avoir des paramètres Hash / TCAM disponibles, mais il n'a plus de contiguïtés. La capacité à transférer des paquets peut être affectée vers un préfixe de destination car le commutateur ne peut pas programmer une nouvelle entrée de réécriture.

<#root>

**show platform hardware fed switch active fwd-asic resource tcam utilization**

**<-- Hash & TCAM show platform hardware fed switch active fwd-asic resource utilization <-- SI/RI/DI/etc (other related resources) show platform hardware fed switch active fwd-asic resource rewrite utilization**

**<-- IP Adjacency. LISP adjacency, Tunnel Adjacency, etc**

**Remarque** : Reportez-vous au [« Chapitre : Configuration des modèles SDM » du « Guide de](/content/en/us/td/docs/switches/lan/catalyst9500/software/release/17-3/configuration_guide/sys_mgmt/b_173_sys_mgmt_9500_cg/configuring_sdm_templates.html) [configuration de la gestion du système »](/content/en/us/td/docs/switches/lan/catalyst9500/software/release/17-3/configuration_guide/sys_mgmt/b_173_sys_mgmt_9500_cg/configuring_sdm_templates.html) pour plus d'informations sur ces commandes

## **Syslogs IPv4 Scale**

Ce scénario montre comment chaque table est utilisée et ce qu'il faut faire si l'une ou l'autre table est à l'échelle ou au-delà. Il couvre également les ressources dépendantes requises pour le transfert vers une destination IP.

## **Symptôme : la ressource dépasse l'échelle**

1. Problèmes d'accessibilité du périphérique ou du préfixe. Bien que les routes existantes ou les

périphériques restent accessibles, les préfixes nouveaux ou mis à jour ne le sont pas.

- Les messages du journal indiquent que le matériel ne peut pas prendre de nouvelles mises à jour 2. d'objets
- 3. La couche objet, qui programme les logiciels dans le matériel, est encombrée
- Entrées absentes au niveau de la couche matérielle affectée (dans ce cas, la FIB est la couche 4. affectée).

Si vous êtes à court d'un message FIB IPv4 ou SYSLOG de ressource de contiguïté particulier, le système génère ce message

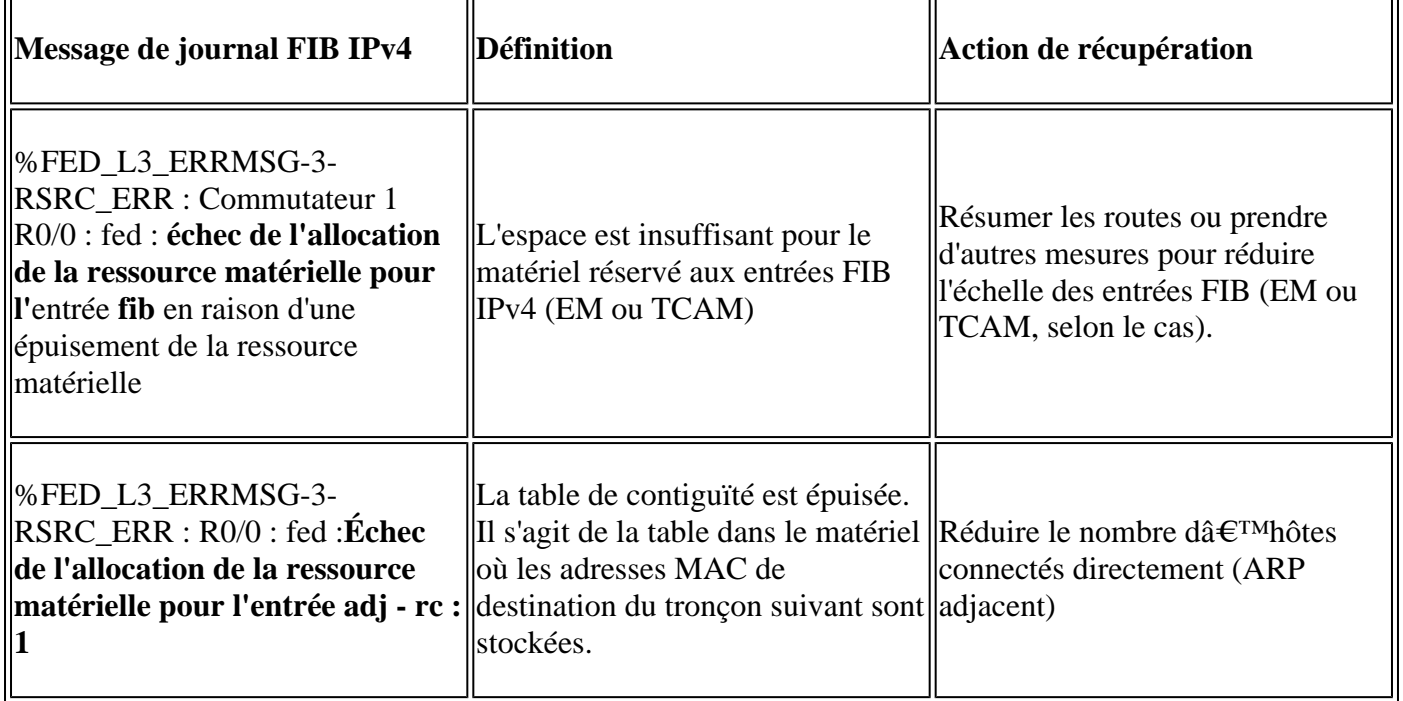

# **Exemples d'utilisation**

## **Exemples d'utilisation (non-HP 16.12.x)**

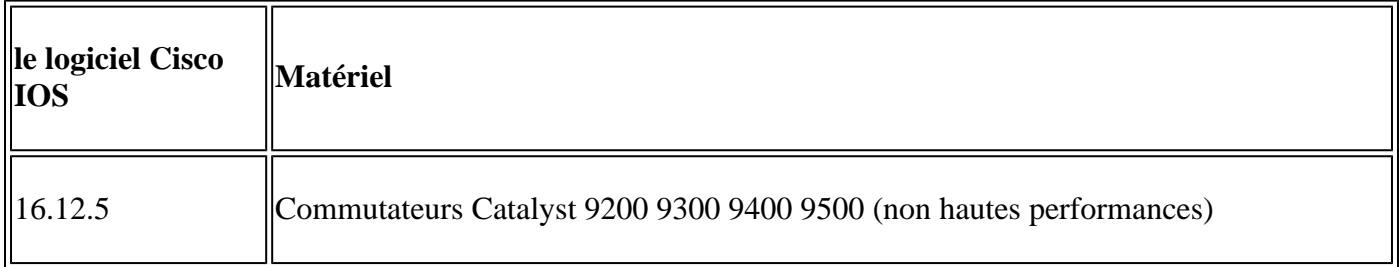

## **Utilisation des ressources de référence**

<#root>

 $\mathbf{r}$ 

**##### Baseline Setup & Usage #####**

C9300#

**show version | include IOS**

Cisco IOS XE Software,

**Version 16.12.05** Cisco IOS **Software [Gibraltar],** Catalyst L3 Switch Software (CAT9K\_IOSXE) **, Version 16.12.5** , RELEASE SOFTWARE (fc3) **C9300-48U** C9300## **show ip interface brief | exclude unassigned** Interface IP-Address OK? Method Status Protocol **<...empty...> <-- no Switch Virtual Interface (SVI) or any IP configured /// TCAM and Hash ///** C9300# **show platform hardware fed switch actitve fwd-asic resource tcam utilization** CAM Utilization for ASIC [0] Table **Max Values** Used Values Used Values Used Values -------------------------------------------------------------------------------- **Directly or indirectly connected routes 24576/8192 3/19 <-- 3 hash / 19 TCAM is base usage /// Adjacencies ///** C9300# **show platform software fed switch active ip adj** IPV4 Adj entries dest if\_name dst\_mac si\_hdl ri\_hdl pd\_flags adj\_id Last-modified ---- ------- ------- ------ ------ -------- ----- ------------------------

#### C9300#

**show platform hardware fed switch active fwd-asic resource rewrite utilization**

Resource Info for ASIC Instance: 0 Rewrite Data **Allocated** Free -------------------------------------------------------

**PHF\_EGRESS\_destMacAddress**

 $\overline{0}$ 

**32000 <-- Next hop Dest MAC for packet rewrite** 

**/// SI DI RI resources ///**

#### C9300#

**show platform hardware fed switch active fwd-asic resource utilization | include RSC\_SI\_|RSC\_RI\_\_**

Resource Info for ASIC Instance: 0 Resource Name Allocated Free ------------------------------------------ RSC\_RI

#### **3**

57317

**<-- Rewrite Index**

## RSC\_SI

**521**

64847

**<-- Station Index** 

## **Ajouter l'adresse IP du VLAN 1 SVI avec le masque /24**

<#root> **### ADD SVI IP with /24 mask length ###** C9300(config)# **interface vlan 1** C9300(config-if)# **ip address 10.10.10.1 255.255.255.0**

C9300#

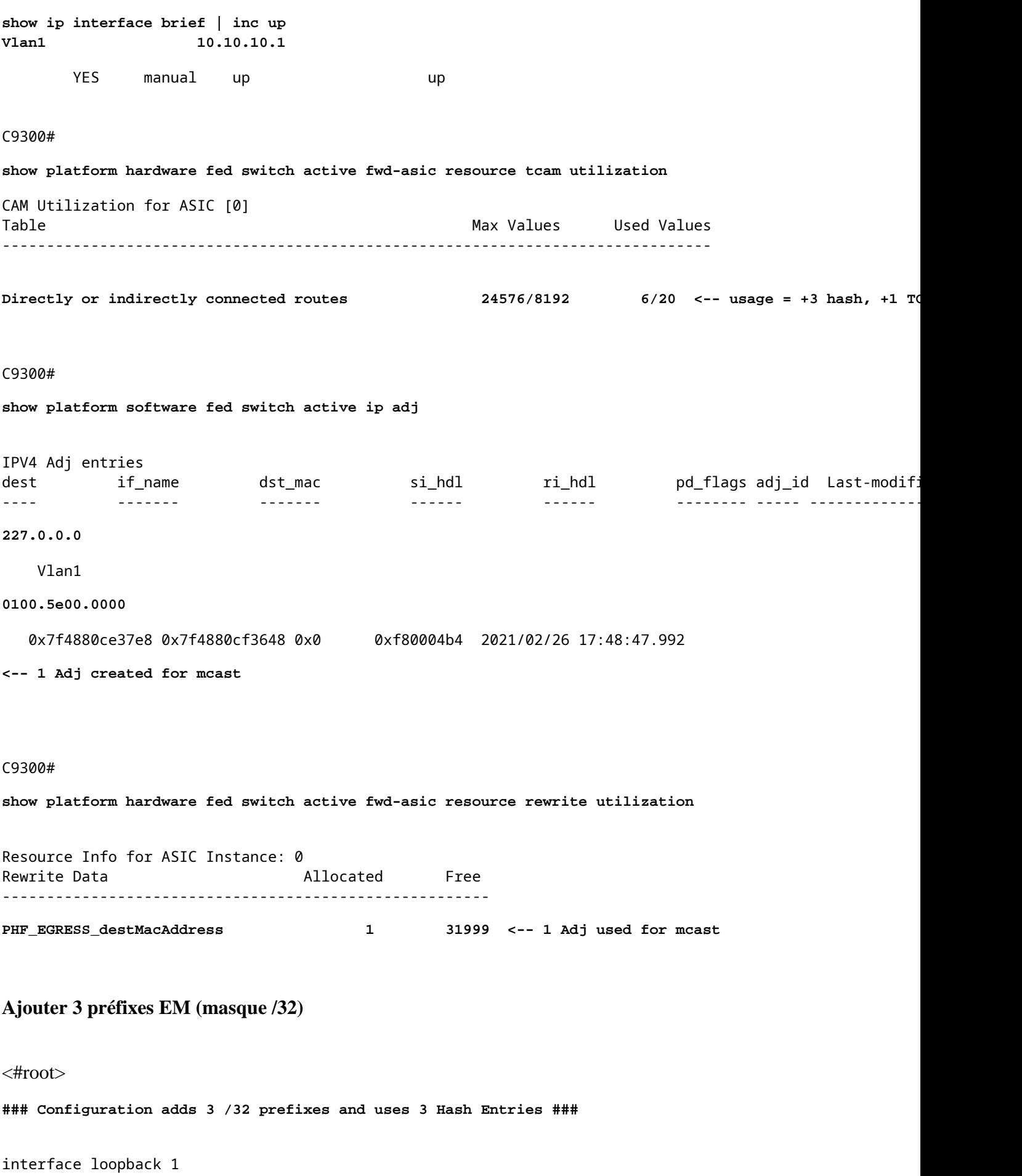

ip address 10.111.111.1 255.255.255.255

```
!
ip route 10.111.111.2 255.255.255.255 vlan 1
<-- An Indirect EM prefix (same consumption occurs when learnt via routing protocol)
!
arp 10.10.10.100 aaaa.bbbb.cccc arpa
<-- Static ARP entry in Vlan 1 (same consumption occurs when learnt dynamically)
### Usage Result ###
/32 Loopback creation, /32 Indirect route, ARP entry only use Hash table. No TCAM used. 
C9300#
show platform hardware fed switch active fwd-asic resource tcam utilization
CAM Utilization for ASIC [0]
Table Table Max Values Used Values Used Values Used Values Used Values Used Values Used Values Used Values of the Max Values of the Max Values of the Max Values of the Max Values of the Max Values of the Max Values of th
           --------------------------------------------------------------------------------
  Directly or indirectly connected routes
  24576/8192 9/20 <-- usage = 3 Hash, 0 TCAM
```
## **Exemples d'utilisation (non-HP 17.x)**

**<-- Local /32 prefix**

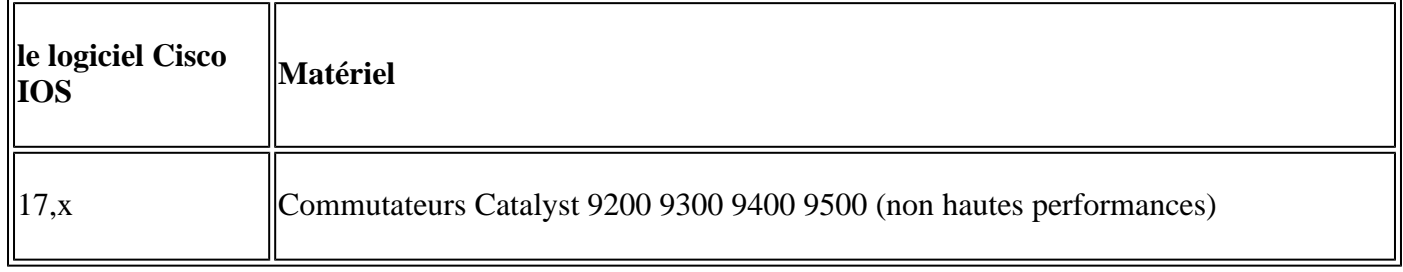

## **Utilisation des ressources de référence**

<#root>

**##### Baseline Setup & Usage #####**

C9400#

**show version | include IOS**

Cisco IOS XE Software,

**Version 17.03.02a**

Cisco IOS Software

#### **[Amsterdam]**

, Catalyst L3 Switch Software (CAT9K\_IOSXE),

**Version 17.3.2a**

, RELEASE SOFTWARE (fc5)

**C9400-SUP-1**

#### C9400#

**show ip interface brief | exclude unassigned**

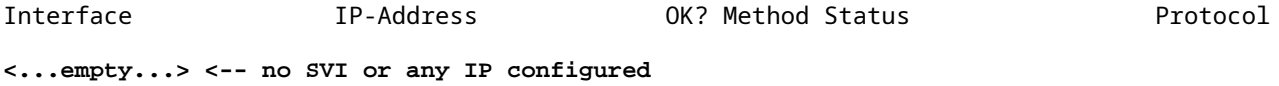

------------------------------------------------------------------------------------------------------

#### C9400#

**show platform hardware fed active fwd-asic resource tcam utilization** Codes: **EM - Exact\_Match**

, I - Input, O - Output, IO - Input & Output, NA - Not Applicable

```
CAM Utilization for ASIC [0]
Table Subtype Dir
```
**Max**

```
Used
```
**%Used**

#### **V4**

V6 MPLS Other

**IP Route Table**

#### **EM**

I 49152

**3**

### 0.01%

**2 0 1 0 <-- 3 hash**

### **IP Route Table**

#### **TCAM**

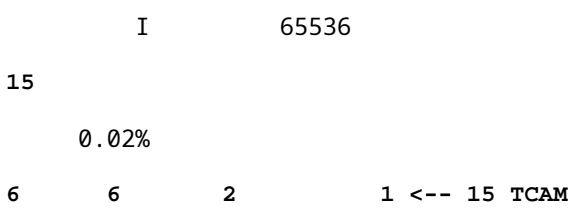

### C9400#

### **show platform software fed active ip adj**

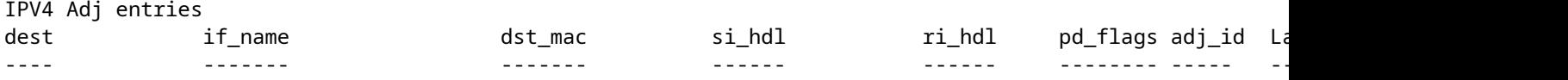

### **### !!! New CLI displays multiple resources in one place !!! ###**

New CLI collects usage information for all resources related to all IP Routing in one output

#### C9400#

**show platform hardware fed active fwd-asic resource features ip-adjacency utilization** IPv4 unicast adjacency resource info Resource Info for ASIC Instance: 0 [A:0, C:0] Shared Resource Name **Allocated** Free Usage% ---------------------------------------------------------------------------------- **RSC\_RI**  $3$  57317 0.01 **<-- Rewrite Index RSC\_SI** 520 64848 0.80 **<-- Station Index** Rewrite Data **Allocated** Free Usage% ----------------------------------------------------------------------------------- **PHF\_EGRESS\_destMacAddress** 0 32000 0.00 **<-- Next hop Dest MAC for packet rewrite** CAM Table Utilization Info Allocated Free Usage% ------------------------------------------------------------------------------------ **IP Route table Host/Network 3/ 15 49149/327** 0.01/ 0.05

## **<-- Hash / TCAM Table usage**

## **Ajouter l'adresse IP du VLAN 1 SVI avec le masque /24**

<#root>

C9400(config)#

**interface vlan 1**

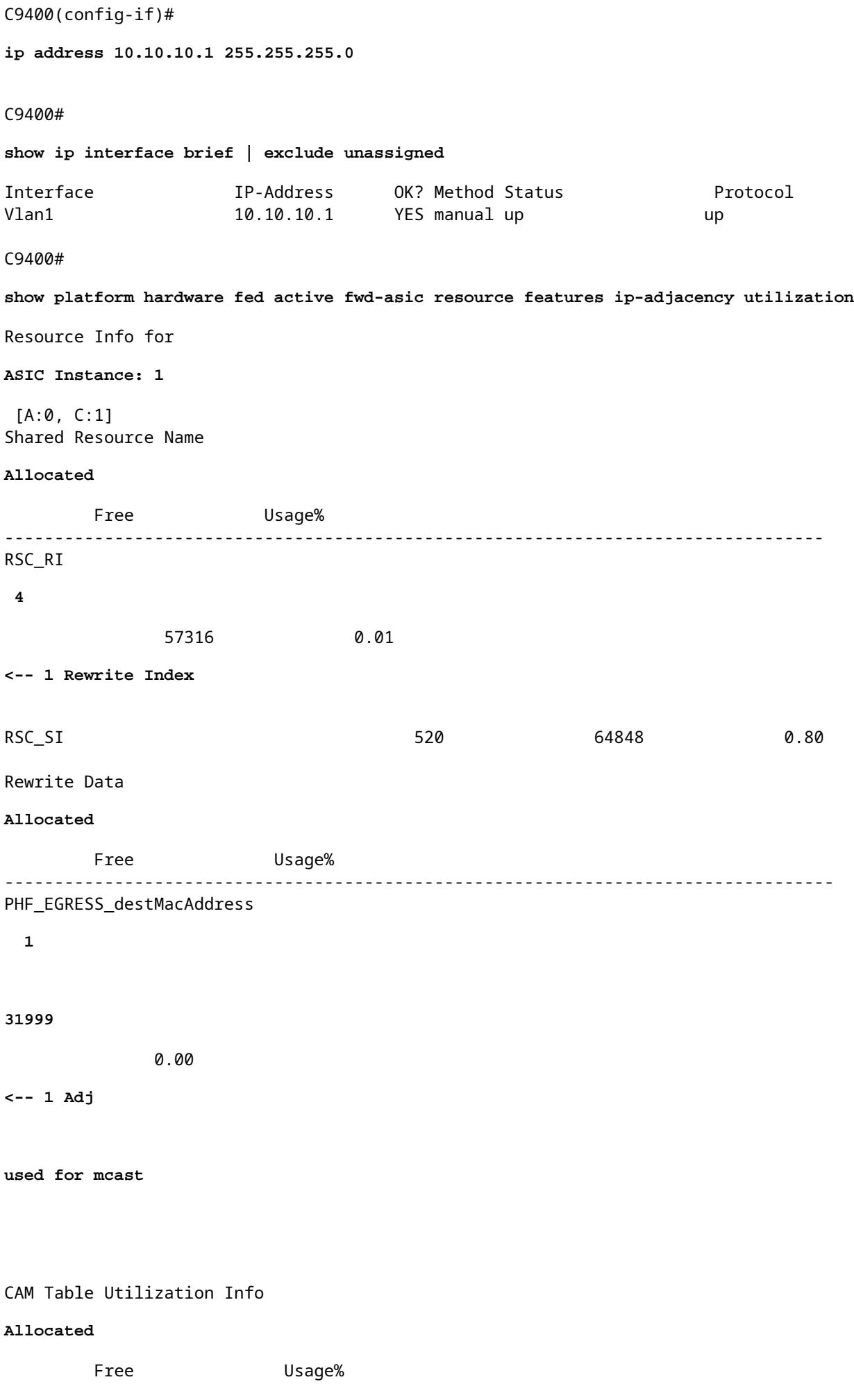

------------------------------------------------------------------------------------ IP Route table Host/Network **6/ 16** 49146/32752 0.01/ 0.05 **<-- 3 Hash + 1 TCAM** C9400# **show platform software fed active ip adj** IPV4 Adj entries dest if\_name dst\_mac si\_hdl ri\_hdl pd\_flags adj\_id ---- ------- ------- ------ ------ -------- ----- ------------------------ **227.0.0.0** Vlan1 **0100.5e00.0000** 0x7fd8fd1654c8 0x7fd8fc8e6098 0x0 0xf8000444 2015/01/01 00:49:54.758 **<-- 1 Adj created for mcast Ajouter 3 préfixes EM (masque /32)**

```
<#root>
### Configuration adds 3 /32 prefixes and uses 3 Hash Entries ###
interface loopback 1
ip address 10.111.111.1 255.255.255.255
<-- Local /32 prefix
!
ip route 10.111.111.2 255.255.255.255 vlan 1
<-- An Indirect EM prefix (same consumption occurs when learnt via routing protocol) 
!
arp 10.10.10.100 aaaa.bbbb.cccc arpa
<-- Static ARP entry in Vlan 1 (same consumption occurs when learnt dynamically)
### Usage Result ###
/32 Loopback creation, /32 Indirect route, ARP entry only use Hash table. No TCAM used. 
C9400#
```
**show platform hardware fed active fwd-asic resource tcam utilization** Codes: EM - Exact\_Match, I - Input, O - Output, IO - Input & Output, NA - Not Applicable CAM Utilization for ASIC [0] Table Subtype Dir Max

#### **Used**

%Used

## **V4**

 V6 MPLS Other ---------------------------------------------------------------------------------------------------- **IP Route Table EM** I 49152  **9** 0.02% **8** 0 1 0 **<-- Previously was 6, + 3 for /32 EM** IP Route Table **TCAM** I 65536 **16** 0.02% 8 6 2 1 **<-- Previously was 16, no change C9400#show platform hardware fed active fwd-asic resource features ip-adjacency utilization** IPv4 unicast adjacency resource info Resource Info for ASIC Instance: 1 **[A:0, C:1] <-- ASIC 0, Core 1** Shared Resource Name **Allocated** Free Usage% ---------------------------------------------------------------------------------- RSC\_RI 5 57315 0.01 **<-- One Rewrite index RSC\_SI 522** 64846 0.80 **<-- Two Station Index**

**Allocated**

 Free Usage% ----------------------------------------------------------------------------------- **PHF\_EGRESS\_destMacAddress 2** 31998 0.01 **<-- One Dest MAC used for ARP entry** CAM Table Utilization Info Allocated Free Usage% ------------------------------------------------------------------------------------ IP Route table Host/Network  **9/ 16** 49143/32752 0.02/ 0.05 **<-- 9 EM, 16 TCAM**

## **Exemples d'utilisation (HP et 9600 17.x)**

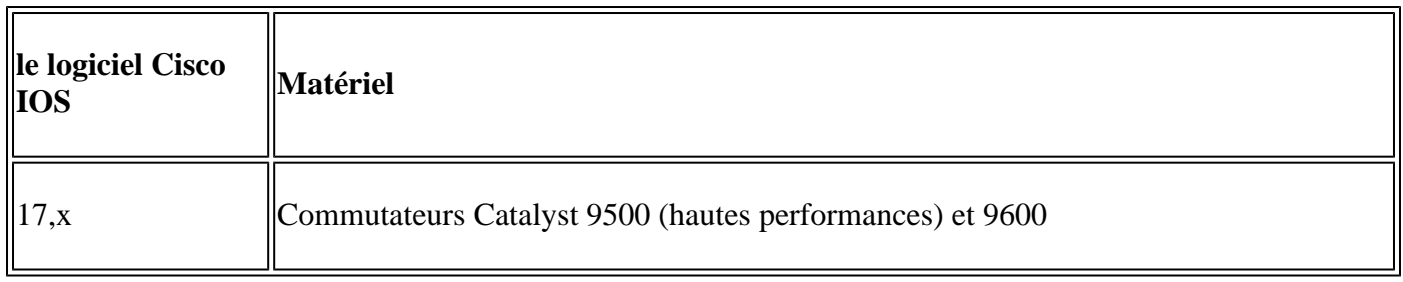

**Remarque** : pour les modèles 9500 (hautes performances) et 9600, seules les CLI 17.x sont fournies. Consultez la section précédente pour obtenir des exemples de la version 16.x.

## **Utilisation des ressources de référence**

<#root> **##### Baseline Setup & Usage #####** 9500H# **show version | include IOS** Cisco IOS XE Software, Version 17.04.01 Cisco IOS Software [Bengaluru], Catalyst L3 Switch Software (CAT9K\_IOSXE), Version 17.4.1, RELEASE SOFTW **C9500-24Y4C** C9500H#

**show ip interface brief | exclude unassigned**

### C9500H#

#### **show platform hardware fed active fwd-asic resource tcam utilization**

Codes:

**EM - Exact\_Match**

, I - Input, O - Output, IO - Input & Output, NA - Not Applicable

CAM Utilization for ASIC [0] Table Subtype Dir **Max**

**Used**

#### **%Used**

### **V4**

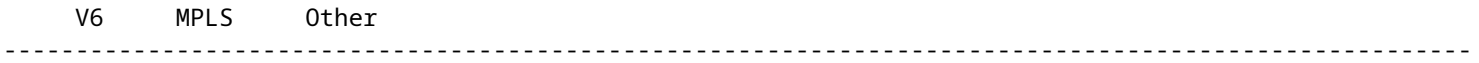

### **IP Route Table**

#### **EM/LPM**

I 65536

**3**

#### 0.00%

**2 0 1 0 <-- 3 hash (EM/LPM)**

#### **IP Route Table**

## **TCAM**

I 1536

## **11**

## 0.72%

**6 3 2 0 <-- 11 TCAM**

### C9500H#

**show platform software fed active ip adj**

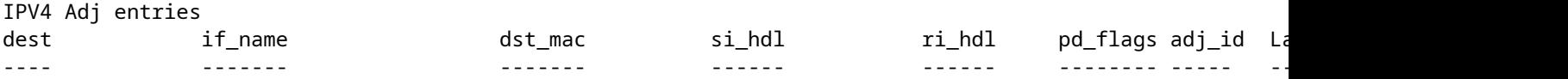

**### !!! New CLI displays multiple resources in one place !!! ###**

New CLI collects usage information for all resources related to all IP Routing in one output

C9500#

**show platform hardware fed active fwd-asic resource features ip-adjacency utilization**

IPv4 unicast adjacency resource info Resource Info for

**ASIC Instance: 0**

[A:0, C:0]

**<-- ASIC 0 Allocation**

Shared Resource Name

**Allocated**

Free Usage%

----------------------------------------------------------------------------------

**RSC\_RI**

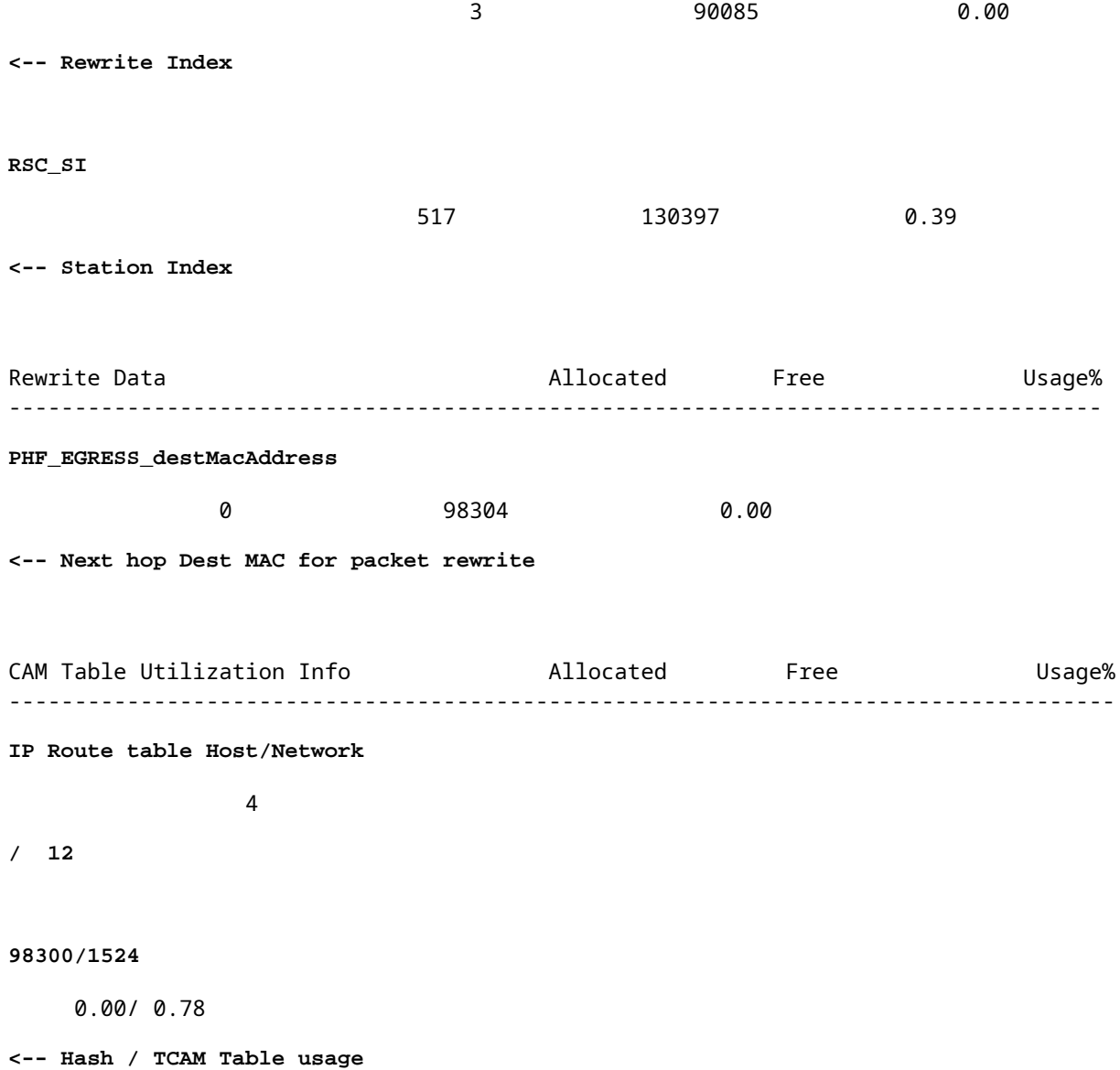

# **Dépannage**

## **Limite d'évolutivité et correction (commutateurs UADP 2.0)**

Cette section couvre un cas d'utilisation où le TCAM est épuisé pour IPv4 :

- Les préfixes simulés dans cet exemple sont /24
- Protocole BGP
- Plate-forme 9400
- Cisco IOS XE 17.3.2

## **Utilisation de référence**

Avec le 9400 Sup-1, tout préfixe inférieur ou égal à /31 consomme le TCAM, et non l'EM

• Le nombre maximal de préfixes IPv4 pouvant être ajoutés à TCAM est 65535.

**Remarque** : la route IP EM et la TCAM sont également utilisées par la commutation multiprotocole par étiquette (MPLS) avec des étiquettes MPLS ajoutées à EM en premier, puis débordement vers la TCAM si la limite est atteinte. Si votre périphérique est un périphérique MPLS Provider Edge (PE) et attribue des étiquettes VPNv4, ce nombre est soustrait du nombre total.

**Remarque :** il est également important de savoir que si la mémoire EM se remplit en premier, elle peut déborder dans la mémoire TCAM. (Si le commutateur dépasse 49152 entrées EM, TCAM peut remplir avec les routes Connected et /32). **Cependant, l'inverse ne se produit pas (si le TCAM se remplit, il ne déborde pas vers EM)**

<#root>

C9407R#

#### **show platform hardware fed active fwd-asic resource tcam utilization**

Codes: EM - Exact\_Match, I - Input, O - Output, IO - Input & Output, NA - Not Applicable

CAM Utilization for ASIC [0]

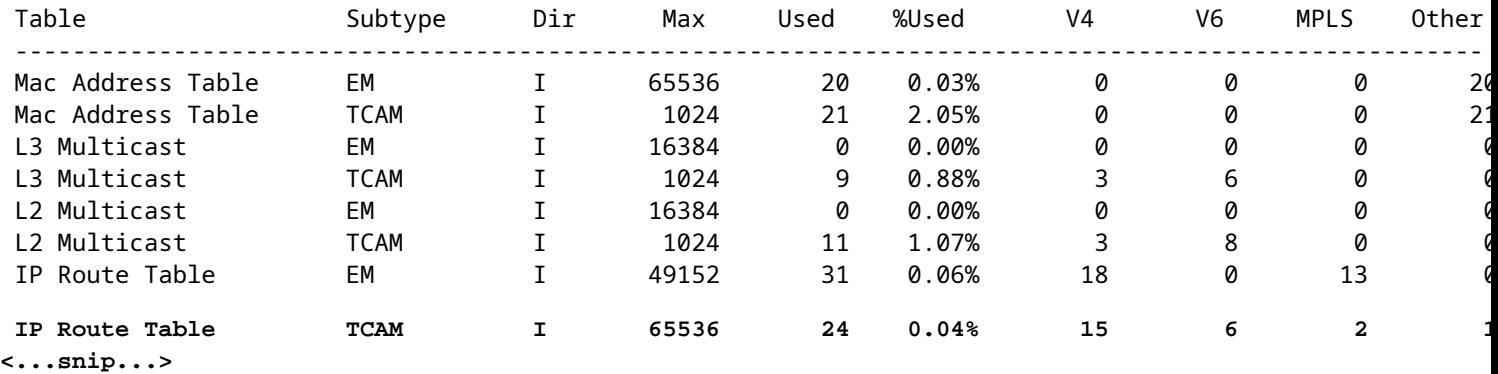

### **Injecter les préfixes 80000 via BGP**

<#root>

C9407R#

#### **show bgp vpnv4 unicast all summary**

BGP router identifier 10.255.255.255, local AS number 65000 BGP table version is 580445, main routing table version 580445 80003 network entries using 20480768 bytes of memory 80003 path entries using 10880408 bytes of memory 16002/8001 BGP path/bestpath attribute entries using 4864608 bytes of memory 8002 BGP AS-PATH entries using 533708 bytes of memory 1 BGP extended community entries using 24 bytes of memory 0 BGP route-map cache entries using 0 bytes of memory 0 BGP filter-list cache entries using 0 bytes of memory BGP using 36759516 total bytes of memory BGP activity 420126/340116 prefixes, 475340/395329 paths, scan interval 60 secs 80009 networks peaked at 04:52:57 Jan 1 2015 UTC (01:02:51.236 ago)

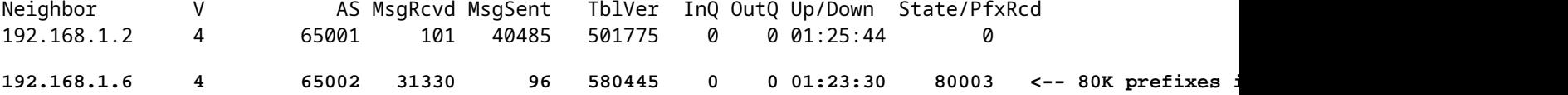

<#root>

C9407R#

#### **show platform hardware fed active fwd-asic resource tcam utilization**

Codes: EM - Exact\_Match, I - Input, O - Output, IO - Input & Output, NA - Not Applicable

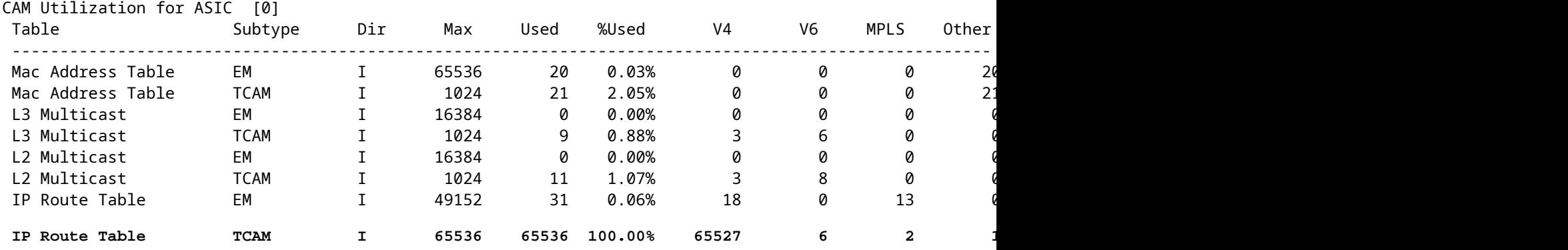

### **Le message de journalisation indique que FED ne peut pas programmer une entrée de type FIB**

<#root>

**%FED\_L3\_ERRMSG-3-RSRC\_ERR: R0/0: fed: Failed to allocate hardware resource for fib entry due to hardware resource exhaustion - rc:2054**

### **Solution**

La récapitulation de préfixe est nécessaire pour résoudre ce type de problème d'échelle. La méthode de résumé dépend du protocole utilisé, de la contiguïté de vos sous-réseaux et de votre environnement spécifique.

- Dans cet exemple, BGP est le protocole et les techniques de résumé peuvent être trouvées sur cette page : [IP Routing Configuration Guide, Cisco IOS XE Amsterdam 17.3.x \(Catalyst 9500 Switches\) -](/content/en/us/td/docs/switches/lan/catalyst9500/software/release/17-3/configuration_guide/rtng/b_173_rtng_9500_cg/configuring_bgp.html) [Chapter : Configuring BGP](/content/en/us/td/docs/switches/lan/catalyst9500/software/release/17-3/configuration_guide/rtng/b_173_rtng_9500_cg/configuring_bgp.html)
- D'autres techniques de résumé sont disponibles dans la section Informations connexes de ce document. (Tous les liens fournis proviennent des pages de configuration 9500. Consultez d'autres guides de plate-forme si nécessaire).

Vous pouvez également vérifier les préfixes installés dans le matériel par longueur de préfixe afin de déterminer le nombre de chaque longueur, et les résumer si nécessaire.

```
<#root>
C9300-48U#
show platform software fed switch active ip route summary
Total number of v4 fib entries = 1024 <-- total prefix count
Total number succeeded in hardware = 1024 <-- total successfully installed in hardware
```
Mask-Len 0 :- Total-count 2 hw-installed count 2

```
 Mask-Len 4 :- Total-count 2 hw-installed count 2
 Mask-Len 8 :- Total-count 4 hw-installed count 4
 Mask-Len 24 :- Total-count 1000 hw-installed count 1000 <-- breakdown by mask length
 Mask-Len 30 :- Total-count 2 hw-installed count 2
 Mask-Len 32 :- Total-count 14 hw-installed count 14
<...snip...>
```
## **Limite d'évolutivité et correction (commutateurs UADP 3.0)**

Comme indiqué dans le document "[Comprendre les ressources matérielles sur les commutateurs Catalyst](https://www.cisco.com/c/fr_ca/support/docs/switches/catalyst-9500-series-switches/217703-understand-hardware-resources-on-catalys.html) [9000](https://www.cisco.com/c/fr_ca/support/docs/switches/catalyst-9500-series-switches/217703-understand-hardware-resources-on-catalys.html)", les commutateurs basés sur UADP 3.0 utilisent une mémoire FIB optimisée qui combine les entrées de correspondance exacte (EM) et de correspondance de préfixe la plus longue (LPM). La mémoire TCAM n'est utilisée que pour les dépassements de capacité, les collisions et autres exceptions.

Si vous constatez que le TCAM est fortement utilisé et que le EM/LPM n'est pas utilisé (pas proche ou à des valeurs maximales), cela peut être dû à une conception de réseau dans laquelle trop de longueurs de préfixe sont utilisées. EM/LPM ne peut programmer qu'un nombre spécifique de longueurs de masque, mais ce nombre n'est pas statique. La quantité de masques que EM/LPM peut programmer varie en fonction du modèle SDM et varie davantage en fonction de l'échelle de routage de votre réseau.

En résumé, pour UADP 3.0, il existe un équilibre dynamique entre la configuration SDM, lâ $\epsilon^{\text{TM}}$ échelle de route (nombre de routes) et la variance de longueur de préfixe (nombre de masques de sous-réseau uniques). Si la table de routage IP TCAM est épuisée avant que la table de routage IP EM/LPM soit proche du maximum, il est possible qu'un problème se produise en raison de la configuration SDM, de l'échelle de routage (nombre de routes) et de la variance de longueur de préfixe (nombre de masques de sous-réseau uniques).

Quand une limite d'échelle FIB se produit, un syslog est généré qui indique que le matériel n'a pas pu programmer :

<#root>

**%FED\_L3\_ERRMSG-3-RSRC\_ERR: R0/0: fed: Failed to allocate hardware resource for fib entry due to hardware resource exhaustion - rc:2054**

**Remarque** : le syslog indique uniquement une défaillance générique, pas spécifiquement EM/LPM, TCAM ou autre. Vous devez exécuter des commandes supplémentaires pour voir laquelle présente un problème.

**9500-48Y4C** (9500H / hautes performances - commutateur basé sur UADP 3.0)

Exemple d'utilisation de TCAM avant EM/LPM :

- Le résultat affiché indique que le TCAM de la table de routage IP (FIB) est plein, alors que le module EM/LPM ne l'est pas.
- Comprenez que le commutateur alloue des préfixes et des masques correspondants à plusieurs instances de tables de taille fixe dans la mémoire EM/LPM
- Une instance de table donnée représente une seule longueur de préfixe IPv4 ou IPv6. Le masque n'est pas enregistré pour chaque entrée de préfixe dans le matériel, seulement pour l'instance de table dans son ensemble, ce qui permet d'économiser de l'espace matériel précieux.

L'allocation de masques de préfixe aux tables matérielles est dynamique et aucune entrée n'est requise • pour qu'elle fonctionne.

```
<#root>
S_witch#
show platform hardware fed active fwd-asic resource tcam utilization
Codes: EM - Exact_Match, I - Input, O - Output, IO - Input & Output, NA - Not Applicable 
CAM Utilization for ASIC [0] 
Table Subtype Dir Max Used %Used V4 V6 MPLS Other
------------------------------------------------------------------------------------------------------
IP Route Table
EM/LPM
      I 212992 134345
63.08%
       2 0 1 0
<-- 63% (EM is not near or at its limit)
IP Route Table
TCAM
         I 1536 1516
98.70%
       6 6 2 1
<-- 98% (TCAM is used before EM has reached scale limit)
```
Dans ce scénario, les tables EM/LPM peuvent être sous-utilisées :

- Pour chaque nouvelle table allouée, une longueur de masque de préfixe spécifique est dédiée à cette table. Toutes les entrées de cette table sont désormais limitées à cette longueur de masque. Si vous disposez d'un nombre d'entrées inférieur au maximum pour cette instance de table, l'utilisation effective est réduite du nombre d'entrées restantes dans cette instance de table. Ils ne peuvent pas être récupérés pour une autre longueur de masque.
- Si vous répétez cette utilisation non optimale sur plusieurs longueurs de masque, l'utilisation efficace de la mémoire EM/LPM est considérablement réduite.
- Lorsque les tables EM/LPM ne sont plus disponibles pour les nouvelles longueurs de masque, les préfixes associés à ce masque sont installés et débordent dans TCAM. L'espace TCAM limité se remplit rapidement.
- La quantité de tables disponibles pour EM/LPM varie en fonction de votre configuration SDM.

Une large distribution de longueurs de masque, combinée à des masques qui ont une faible quantité de préfixes, conduit à des scénarios où de nombreuses tables sont allouées et beaucoup sont sous-utilisées. Cela entraîne l'apparition des erreurs "**Failed to allocate hardware resource for fib**..." avant que l'utilisation matérielle maximale idéale ne soit atteinte sur les commutateurs basés sur UADP 3.0.

À mesure que le nombre d'instances de table allouées à une seule longueur de préfixe augmente, il est possible que le nombre de tables disponibles pour les préfixes d'autres longueurs soit insuffisant.

Une utilisation sous-optimale peut se produire lorsque la quantité d'entrées d'une longueur de préfixe n'utilise pas entièrement la dernière table dont elle fait partie.

Cet exemple illustre 4500 préfixes eBGP appris sur un commutateur 9500-48Y4C.

- Chaque table peut avoir environ 2048 routes / entrées.
- Le matériel a des tables de deux tailles fixes, 2048 et 8192. Ils sont alloués dynamiquement en fonction de lâ $\epsilon^{\text{TM}}$ échelle de la route, de lâ $\epsilon^{\text{TM}}$ utilisation des préfixes et du modèle SDM utilisé
- Pour cet exemple, trois tables de taille 2048 sont marquées comme /32 pour contenir 4500 routes de longueur de masque /32. Certaines des tables de taille 2048 disposent d'un espace alloué uniquement pour les routes IPv4 /32.

Ceci peut être observé via cette CLI :

<#root> F241.03.23-C9500-2# **show platform software fed active hash l3unicast** \*\*\*\*\*\*\*\*\*\*\*\*\*\*\*\*\*\*\*\*\* TABLE INFO ASIC 0 \*\*\*\*\*\*\*\*\*\*\*\*\*\*\*\*\*\*\*\*\*\*\*\*\*\*\*\*\*\*\*\*\* Index Hash Id Table Id Size Used Mode Asic Core BaseIdx 1 8 0 2048 11 Normal 0 0 0 2 8 1 2048 0 Normal 0 0 2048 ... **Total Entries: 11 <<<< minimal entries, no routes yet injected from eBGP** \*\*\*\*\*\*\*\*\*\*\*\*\*\*\*\*\*\*\*\*\*\*\*\*\*\*\* MASK INFO \*\*\*\*\*\*\*\*\*\*\*\*\*\*\*\*\*\*\*\*\*\*\*\*\*\*\*\*\*\*\*\*\* Mask Id Table Count Size Available Hash Entries Overflow Entries 1 0 0 0 0 1 ... 33 1 2048 2037 7 0 **<<<< Mask ID 33 = IPv4 Mask 32. Hardware Masks beyond 33 are for IPv6, MPLS, or other features.** ... **NOTE: 7 hash (EM/LPM) entries are used already, 0 overflow (TCAM)** \*\*\*\*\*\*\* MASK ALLOCATION INFO PER TABLE FOR ASIC 0 \*\*\*\*\*\*\* Asic: 0 Core: 0 Hash Id: 8 Table Id: 0 Index MASK GMR/LPM Idx Used 0 33 2 7 1 162 2 3 2 164 0 1 Asic: 0 Core: 1 Hash Id: 11 Table Id: 7 Index MASK GMR/LPM Idx Used 0 0 0 0 1 139 2 0

**Inject 4500 eBGP IPv4 routes;** F241.03.23-C9500-2# **show platform software fed active hash l3unicast** \*\*\*\*\*\*\*\*\*\*\*\*\*\*\*\*\*\*\*\*\* TABLE INFO ASIC 0 \*\*\*\*\*\*\*\*\*\*\*\*\*\*\*\*\*\*\*\*\*\*\*\*\*\*\*\*\*\*\*\*\* Index Hash Id Table Id **Size Used** Mode Asic Core BaseIdx 1 8 0 2048 2048 Normal 0 0 0 **<<< Table index 1 fully utilized** 2 8 1 2048 423 Normal 0 0 2048 **<<< Table index 2 423 / 2048 utilized,**  must be used for /32 IPv4 pre ... 56 11 7 2048 2029 Normal 0 1 112640 Total Entries: 4500 \*\*\*\*\*\*\*\*\*\*\*\*\*\*\*\*\*\*\*\*\*\*\*\*\*\*\* MASK INFO \*\*\*\*\*\*\*\*\*\*\*\*\*\*\*\*\*\*\*\*\*\*\*\*\*\*\*\*\*\*\*\*\* Mask Id Table Count Size Available Hash Entries Overflow Entries ... 33 3 6144 1644 4496 1  **<<< Hardware Mask 33 increased table count to 3, 1644 "available" spots for /33 (for example IPv4 /32)** \*\*\*\*\*\*\* MASK ALLOCATION INFO PER TABLE FOR ASIC 0 \*\*\*\*\*\*\* Asic: 0 Core: 0 Hash Id: 8 Table Id: 0 Index MASK GMR/LPM Idx Used 0 33 2 2044 1 162 2 3 **<<< Another interface is configured with IPv6, hence the/162 mask. /162 mask in hardware = /128 in IPv6.** Asic: 0 Core: 0 Hash Id: 8 Table Id: 1 Index MASK GMR/LPM Idx Used 0 33 2 423 Asic: 0 Core: 1 Hash Id: 11 Table Id: 7 Index MASK GMR/LPM Idx Used 0 33 2 2029  $/$ 

Dans l'exemple suivant, la quantité minimale de préfixes est injectée pour forcer l'utilisation d'une nouvelle table pour chaque longueur de masque comprise entre /11 et /32.

Pour ce faire, le modèle SDM « Distribution » est utilisé sur Cisco IOS XE 17.3, qui comporte 56 tables

pouvant être allouées dynamiquement pour les entrées FIB.

- /32 longueur est portée à 74000 préfixes
- $\cdot$  /12 300 préfixes
- $/11 1250$  préfixes
- Les longueurs de masque comprises entre /13 et /32 contiennent environ 12 préfixes. Moins, et le matériel peut choisir d'utiliser la TCAM pour stocker les préfixes d'une longueur de masque donnée.

**Remarque** : l'algorithme matériel qui régit l'allocation EM/LPM et TCAM est complexe, ce qui équilibre à la fois la configuration utilisateur et les limitations du matériel. Les résultats présentés dans ce document ne sont pas entièrement représentatifs du comportement d'un système dans un réseau de production.

### <#root>

F241.03.23-C9500-2#

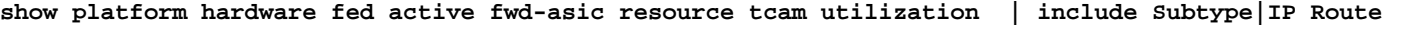

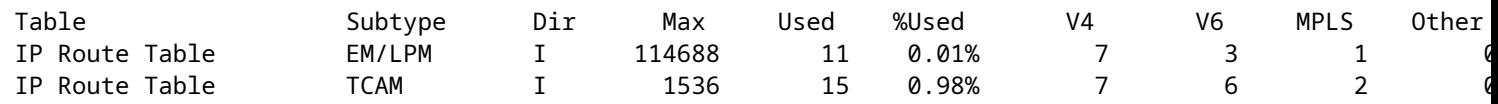

**Inject the routes...**

\*Jan 8 16:17:47.762: %FED L3\_ERRMSG-3-RSRC\_ERR: R0/0: fed: Failed to allocate hardware resource for fil

F241.03.23-C9500-2#

**show platform hardware fed active fwd-asic resource tcam utilization | include Subtype|IP Route**

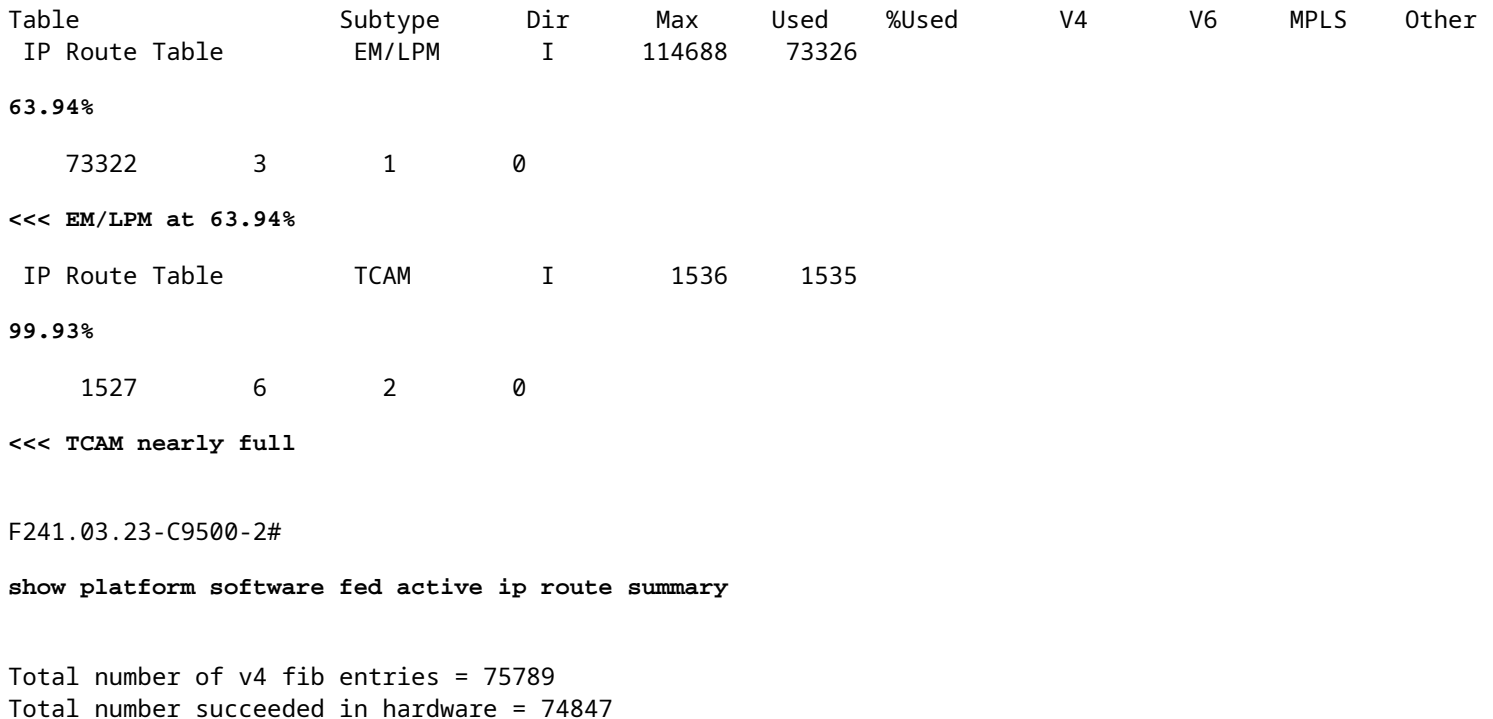

```
Mask-Len 0 :- Total-count 1 hw-installed count 1
 Mask-Len 4 :- Total-count 1 hw-installed count 1
 Mask-Len 8 :- Total-count 2 hw-installed count 2
 Mask-Len 11 :- Total-count 1250 hw-installed count 1250
 Mask-Len 12 :- Total-count 300 hw-installed count 300
 Mask-Len 13 :- Total-count 12 hw-installed count 12
 Mask-Len 14 :- Total-count 12 hw-installed count 12
 Mask-Len 15 :- Total-count 12 hw-installed count 12
 Mask-Len 16 :- Total-count 12 hw-installed count 12
 Mask-Len 17 :- Total-count 12 hw-installed count 12
 Mask-Len 18 :- Total-count 12 hw-installed count 12
 Mask-Len 19 :- Total-count 12 hw-installed count 12
 Mask-Len 20 :- Total-count 12 hw-installed count 12
 Mask-Len 21 :- Total-count 12 hw-installed count 12
 Mask-Len 22 :- Total-count 12 hw-installed count 12
 Mask-Len 23 :- Total-count 12 hw-installed count 12
 Mask-Len 24 :- Total-count 12 hw-installed count 12
 Mask-Len 25 :- Total-count 12 hw-installed count 12
 Mask-Len 26 :- Total-count 12 hw-installed count 12
 Mask-Len 27 :- Total-count 12 hw-installed count 12
 Mask-Len 28 :- Total-count 12 hw-installed count 12
 Mask-Len 29 :- Total-count 12 hw-installed count 12
 Mask-Len 30 :- Total-count 12 hw-installed count 12
 Mask-Len 31 :- Total-count 12 hw-installed count 12
 Mask-Len 32 :- Total-count
74007
  hw-installed count
73065
 << 74007 total /32 known by software, 73065 successfully installed in hardware
F241.03.23-C9500-2#
show platform software fed active hash l3unicast
********************* TABLE INFO ASIC 0 **********************************
Index Hash Id Table Id Size
Used
   Mode Asic Core BaseIdx
1 8 0 2048
2048
  Normal 0 0 0
```
56 11 7 2048

**12**

...

Normal 0 1 112640

**<<< Table indexes 1-56 (varies with SDM) will exist and all show some amount in "used" column**

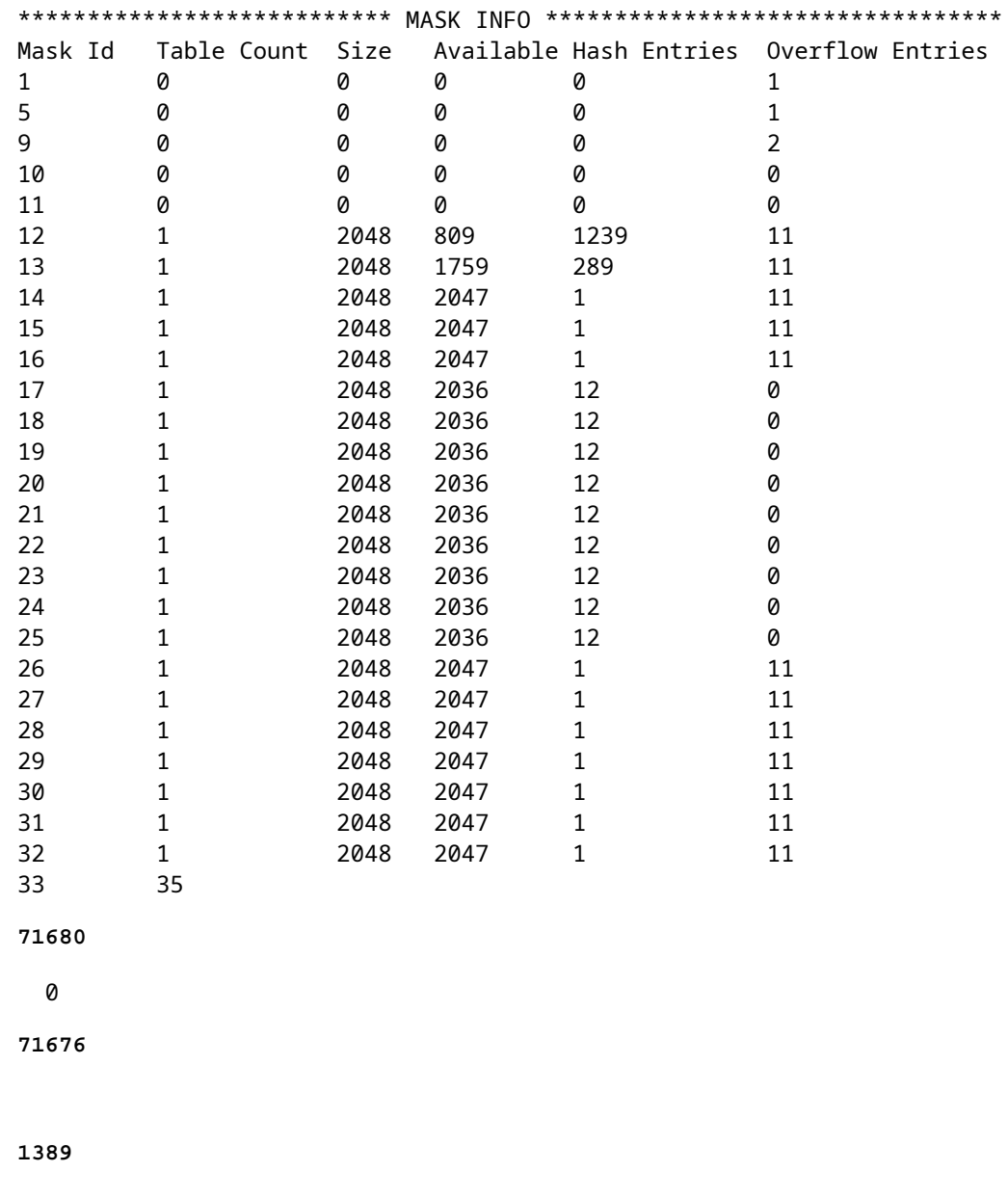

<<< Mask ID /33 allocated 35 tables, 71680 entries, 716676 in EM/LPM (Hash). There are 1389 hw-installed

## **Pour résoudre ce scénario, utilisez une ou plusieurs de ces options par ordre de priorité**

- Étudiez dâ $\epsilon^{\text{TM}}$ autres modèles SDM :
	- L'augmentation des modèles d'échelle de routage FIB/IP augmente le nombre total de tables matérielles disponibles pour ce FIB. Cela peut améliorer l'utilisation efficace (entrées utilisées / entrées disponibles) ainsi que l'échelle totale.
	- À l'inverse, les modèles SDM à faible échelle pour FIB / IP Route réduisent la quantité totale de tables matérielles disponibles pour FIB.
- Supprimez entièrement une ou plusieurs longueurs de préfixe (masque) de votre table de routage
- Récapituler les routes (réduire le volume total des préfixes)

**Remarque** : Reportez-vous au « [Chapitre : Configuration des modèles SDM » du « Guide de](/content/en/us/td/docs/switches/lan/catalyst9500/software/release/17-3/configuration_guide/sys_mgmt/b_173_sys_mgmt_9500_cg/configuring_sdm_templates.html) [configuration de la gestion du système »](/content/en/us/td/docs/switches/lan/catalyst9500/software/release/17-3/configuration_guide/sys_mgmt/b_173_sys_mgmt_9500_cg/configuring_sdm_templates.html) pour les commutateurs des gammes Catalyst 9500 et Catalyst 9600 pour en savoir plus sur les modèles SDM.

## **Scénario : mappages SGT/SXP | Évolutivité Trustsec**

# **Commandes à collecter pour le TAC**

Les problèmes de ressources matérielles les plus courants liés à l'utilisation d'IPv4 sont traités dans ce guide, avec les étapes de correction appropriées. Toutefois, si ce guide ne résout pas votre problème, collectez la liste de commandes affichée et joignez-la à votre demande de service TAC.

```
<#root>
show tech-support
show platform hardware fed active fwd-asic resource tcam utilization
show platform hardware fed active fwd-asic resource utilization
show platform hardware fed active fwd-asic resource rewrite utilization
show platform hardware fed active fwd-asic resource features ip-adjacency utilization
show platform software fed active ip route summary
show platform software fed active hash l3unicast
show ip route
```
**show ip route vrf \***

Si vous rencontrez un problème avec ce document, utilisez le bouton **Commentaires** situé dans le volet droit de cet article. Fournissez autant de détails que possible lorsque vous envoyez la demande ou les commentaires sur ce document, qui inclut des informations sur la section, le domaine ou le problème que vous avez rencontré avec le document et ce qui pourrait être amélioré.

## **Informations connexes**

[Assistance et documentation techniques - Cisco Systems](https://www.cisco.com/c/fr_ca/support/index.html)

[Comprendre les ressources matérielles sur les commutateurs Catalyst 9000](https://www.cisco.com/c/fr_ca/support/docs/switches/catalyst-9500-series-switches/217703-understand-hardware-resources-on-catalys.html)

[Guide de configuration du routage IP, Cisco IOS XE Amsterdam 17.3.x \(commutateurs Catalyst 9500\) -](/content/en/us/td/docs/switches/lan/catalyst9500/software/release/17-3/configuration_guide/rtng/b_173_rtng_9500_cg/configuring_ospf.html) [Chapitre : Configuration du protocole OSPF](/content/en/us/td/docs/switches/lan/catalyst9500/software/release/17-3/configuration_guide/rtng/b_173_rtng_9500_cg/configuring_ospf.html)

[Guide de configuration du routage IP, Cisco IOS XE Amsterdam 17.3.x \(commutateurs Catalyst 9500\) -](/content/en/us/td/docs/switches/lan/catalyst9500/software/release/17-3/configuration_guide/rtng/b_173_rtng_9500_cg/configuring_eigrp.html) [Chapitre : Configuration du protocole EIGRP](/content/en/us/td/docs/switches/lan/catalyst9500/software/release/17-3/configuration_guide/rtng/b_173_rtng_9500_cg/configuring_eigrp.html)

[Guide de configuration du routage IP, Cisco IOS XE Amsterdam 17.3.x \(commutateurs Catalyst 9500\) -](/content/en/us/td/docs/switches/lan/catalyst9500/software/release/17-3/configuration_guide/rtng/b_173_rtng_9500_cg/configuring_bgp.html) [Chapitre : Configuration du protocole BGP](/content/en/us/td/docs/switches/lan/catalyst9500/software/release/17-3/configuration_guide/rtng/b_173_rtng_9500_cg/configuring_bgp.html)

[Guide de configuration de la gestion du système, Cisco IOS XE Amsterdam 17.3.x \(commutateurs Catalyst](/content/en/us/td/docs/switches/lan/catalyst9500/software/release/17-3/configuration_guide/sys_mgmt/b_173_sys_mgmt_9500_cg/configuring_sdm_templates.html) [9500\) - Chapitre : Configuration des modèles SDM](/content/en/us/td/docs/switches/lan/catalyst9500/software/release/17-3/configuration_guide/sys_mgmt/b_173_sys_mgmt_9500_cg/configuring_sdm_templates.html) 

[Fiche technique des commutateurs de la série Cisco Catalyst 9200](/content/en/us/products/collateral/switches/catalyst-9200-series-switches/nb-06-cat9200-ser-data-sheet-cte-en.html)

[Fiche technique des commutateurs de la série Cisco Catalyst 9300](/content/en/us/products/collateral/switches/catalyst-9300-series-switches/nb-06-cat9300-ser-data-sheet-cte-en.html)

[Fiches techniques des commutateurs Cisco Catalyst 9400](https://www.cisco.com/c/fr_ca/support/switches/catalyst-9400-series-switches/series.html#~tab-documents)

[Fiches techniques des commutateurs Cisco Catalyst 9500](https://www.cisco.com/c/fr_ca/support/switches/catalyst-9500-series-switches/series.html#DataSheetsandProductInformation)

[Fiche technique des commutateurs de la série Cisco Catalyst 9600](https://www.cisco.com/c/fr_ca/support/switches/catalyst-9606-switch/model.html#DataSheetsandProductInformation)

[Livre blanc sur l'architecture de Cisco Catalyst 9500](/content/en/us/products/collateral/switches/catalyst-9500-series-switches/nb-06-cat9500-architecture-cte-en.html)

## À propos de cette traduction

Cisco a traduit ce document en traduction automatisée vérifiée par une personne dans le cadre d'un service mondial permettant à nos utilisateurs d'obtenir le contenu d'assistance dans leur propre langue.

Il convient cependant de noter que même la meilleure traduction automatisée ne sera pas aussi précise que celle fournie par un traducteur professionnel.